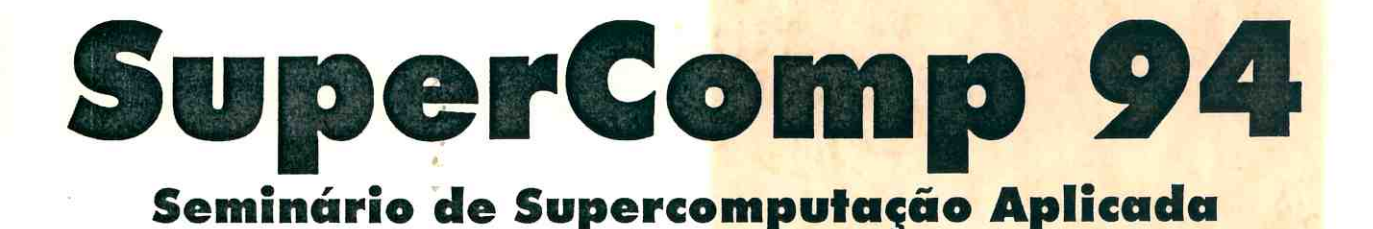

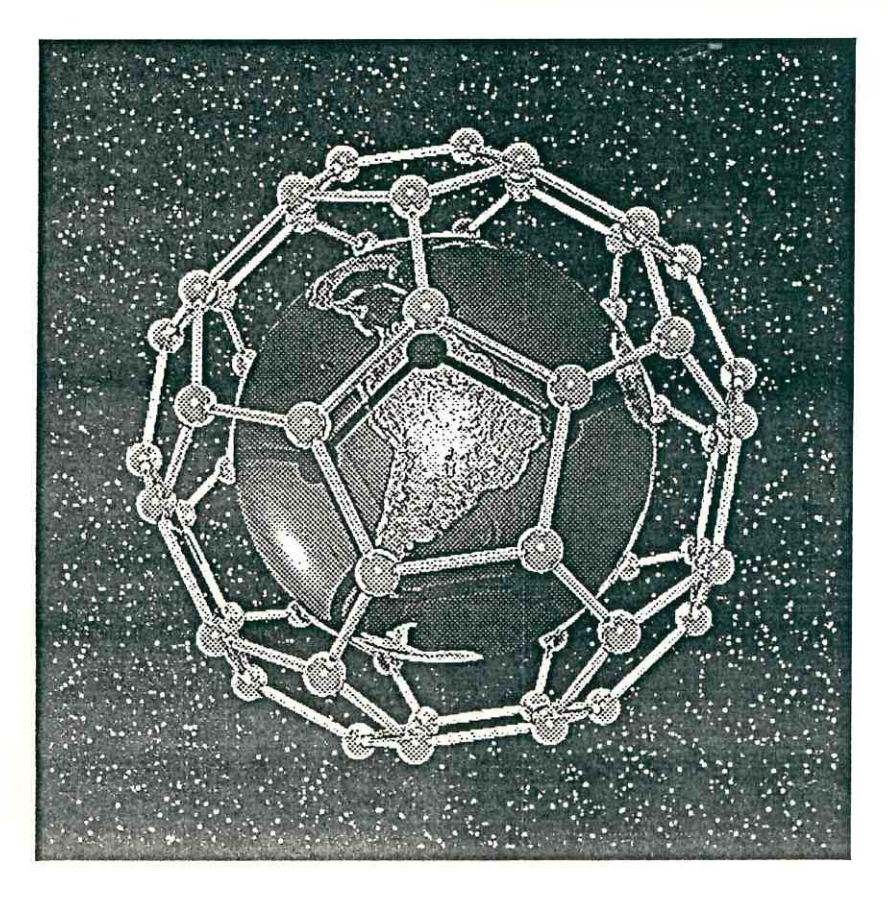

Porto Alegre, 12 a 14 de Setembro de 1994 Centro Nacional de Supercomputação

# **ANEXO AOS ANAIS**

![](_page_0_Picture_4.jpeg)

# ANALISE ESTRUTURAL

## VISUALIZAÇÃO DE VARIÁVEIS PARA CÓDIGOS DE ELEMENTOS DE **CONTORNO** André B. Soares, Guillermo J. Creus CEMACOM / CPGEC / UFRGS 90031-190 Porto Alegre, R S

 $151557 - 0$ 

#### ABSTRACT

A procedure used to visualize variables determined through the Boundary Elements Method, is described; it can be used as a post-processor with any BEM code.

#### RESUMO

Descreve-se um programa que permite a visualização de variáveis obtidas empregando o Método dos Elementos de Contorno; este programa pode ser empregado como pós-processador com qualquer código de MEC.

#### **INTRODUÇÃO**

O Método dos Elementos de Contorno (MEC) [1], de desenvolvimento mais recente que o Método dos Elementos Finitos (MEF) tem mostrado que, ao menos em alguns tipos de problemas estruturais onde as regiões mais solicitadas estão no contorno, pode ser bastante competitivo. O nosso grupo de trabalho no CEMACOM vem empregando o MEC para análise de problemas de fratura [2].

Para facilitar a interpretação dos resultados, particularmente em problemas reais mais complexos, é !mportante contar com a possibilidade de visualizagao. Dado que as camcteristicas do MEC fazem com que os pós-processadores usualmente empregados com Elementos Finitos não sejam facilmente adaptáveis, foi desenvolvido um programa especial., denominado BEMVIEW. O emprego de uma base de dados bastante simples faz com que o BEMVIEW possa ser facilmente adaptado a qualquer código de MEC.

Na versão atual o BEMVIEW grafica tensões sobre o contorno e no interior de corpos bidimensionais; numa segunda etapa, será ampliado para estruturas tridimensionais.

#### **FORMULAÇÃO**

Códigos de MEC fornecem normalmente os deslocamentos e as trações (vetores tensão) no contorno da peça. O analista normalmente deseja conhecer as componentes do tensor de tensões, que no caso de estado plano são  $\sigma_{xx}$ ,  $\sigma_{yy}$  e  $\tau_{xy}$ . Temos, em coordenadas locais, Fig. 1

![](_page_2_Figure_11.jpeg)

Fig. 1. Diagrama das tensões em um elemento infinitesimal na face da estrutura

 $\sigma_{11}^{0} = t_1^{0}$ ,  $\sigma_{12}^{0} = t_2^{0}$ 

onde  $t_1^0$  e  $t_2^0$  são respectivamente os componentes de tensão normal e tangencial à face da estrutura. Para calcular  $\sigma_{22}^0$  devemos primeiro derivar os deslocamentos obtendo a deformação específica

$$
\mathcal{E}_{22}^0 = \frac{\partial \mu_2^0}{\partial x_2^0}
$$

e depois calcular

$$
\sigma_{22}^0 = \frac{1}{1-v} \big[ v \, t_1^0 + 2 G \, \varepsilon_{22}^0 \big]
$$

onde v 6 o m6dulo de Poisson e G 6 o m6dulo de corte.

As derivadas são feitas analiticamente sobre as funções de interpolação dos elementos, que no presente caso são quadráticas [3].

Finalmente, as tensões são transformadas para as coordenadas globais e a tensão de von Mises é calculada empregando

$$
\sigma_{\rm e} = \sqrt{(\sigma_{11})^2 + (\sigma_{22})^2 - \sigma_{11}\sigma_{22} + 3(\sigma_{12})^2}
$$

O MEC permite calcular as tensões internas em qualquer ponto do domínio mediante fórmulas fechadas [1] Entretanto, para pontos muito próximos ao contorno, estas expressões tornam-se fortemente singulares; no caso de ser necessário ter tensões muito próximas ao contorno devem-se empregar fórmulas especiais.

#### DETALHES COMPUTACIONAIS

O programa foi desenvolvido em linguagem C pois a mesma é caracterizada por gerar um código compacto e eficiente. O usuário deve gerar um arquivo com as coordenadas ,deslocamentos e tensões o qual será utilizado para passar os dados para o BEMVIEW. O formato dos dados está descrito em um arquivo que acompanha o programa.

#### EXEMPLOS

#### I)Tuba submetido a pressao interna

Temos nas figuras 2 e 3 o resultado da análise da estrutura de um tubo sujeito a. pressão interna.o. Devido à simetria do tubo, o problema é resolvido apenas para um quarto da estrutura. Após o processamento, temos a possibilidade de visualizar as tens6es normais e tangenciais sobre o tuba, nos sistemas de coordenadas global e local, e também a deformada.

![](_page_3_Figure_14.jpeg)

![](_page_3_Picture_16.jpeg)

Fig. 2: Tubo sob pressão interna;  $\sigma_{22}^0$  Fig. 3: Tubo sob pressão interna, von Mises

2) Viga em balanço carregada na extremidade

Utilizando o MEC, são determinados os deslocamentos e tensões em diversos pontos da estrutura. No exemplo da figura 4 pode ser vista como a tensão  $\sigma_{xx}$  varia ao longo do contorno e em alguns pontos no interior da estrutura. Na figura 5 é apresentada a deformada da viga.

![](_page_4_Figure_2.jpeg)

Fig. 4: Viga em balanço,  $\sigma_{xx}$  Fig. 5: Viga em balanço, deformada

3)Placa com trinca central

Na Fig. 6 vemos a variação da tensão  $\sigma_{11}^0$  em uma placa com uma trinca no centro. A análise pelo método dos elementos de contorno novamente foi feita somente para um quarto da estrutura, devido à simetria do problema. Na Fig. 7 é mostrado o procedimento para medir um deslocamento empregando uma régua circular.

![](_page_4_Figure_7.jpeg)

Fig. 6. Placa com trinca central;  $\sigma_{11}^0$ . Fig.7 Medição dos deslocamentos

![](_page_4_Figure_9.jpeg)

#### **CONCLUSÕES**

O programa BEMVIEW mostra-se bastante útil para conferir a geometria inicial (malha, condições de contorno) e para visualizar os resultados. O emprego da régua circular permite uma aproximação quantitativa aos valores graficados bem mais precisa que a obtida normalmente através de escalas.

### REFERÊNCIAS BIBLIOGRAFICAS

[1] C. A. Brebbia et al "Boundary Element Techniques", Springer Verlag, 1984. [2] "B. Sensale, G. J. Creus, "Boundary elements analysis of viscoelastic fracture", in "Boundary Elements XV", (Eds. C. A. Brebbia, J. J. Rencis), CMP-Elsevier, 1993. [3] M. H. Aliabadi, D. P. Rooke, "Numerical Fracture Mechanics", CMP-Kluwer, 1991.

#### **AGRADECIMENTOS**

A CNPq e FAPERGS pelo apoio financeiro. A Berardi Sensale por valiosas discussões sobre as formulações empregadas.

 $\mathcal{A}$